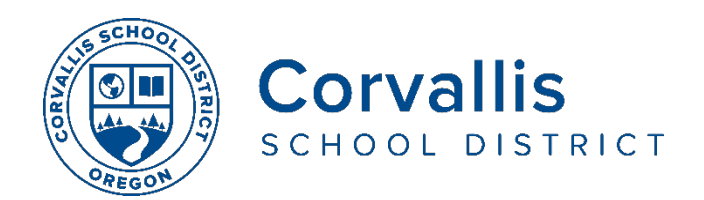

## Conectando los Chromebooks de los estudiantes a Wi-Fi

## **CONFIGURACIÓN DE Wi-Fi (SET UP)**

- 1. En el Chromebook, haga clique n la hora en la parte de abajo a la derecha
- 2. Seleccione **No conectado (Not Connected)**
- 3. Encienda (Turn on) Wi-Fi hacienda clique n el icono de Wi-Fi.

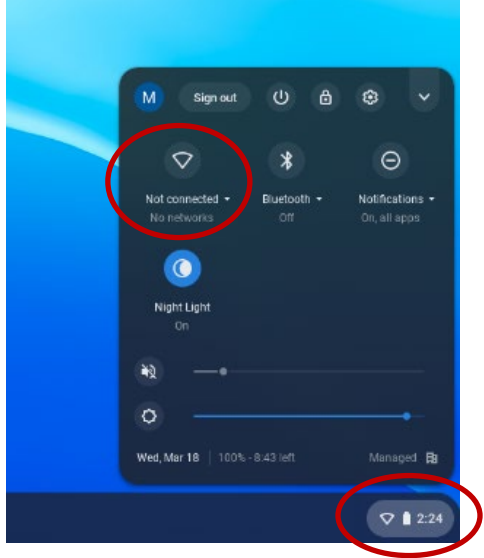

4. Su Chromebook buscará de manera automática las redes disponibles y las mostrará. Seleccione la red de su hogar para conectarse.

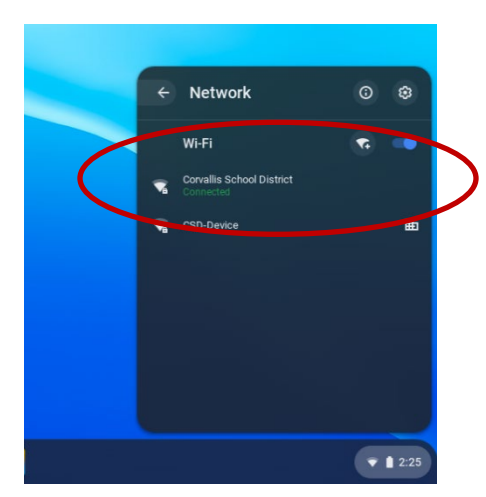

Si usted tiene **problemas para conectarse a la red**, por favor llame Departamento de Servicios de Tecnología del distrito al 541-757-3911 de lunes a viernes, entre 8 am y 5 pm

## **FILTRANDO LO MISMO EN LA ESCUELA Y EN LA CASA**

Nuestro distrito se esfuerza para proporcionar tecnología que apoye la instrucción y que sea segura para los estudiantes. Nos adherimos a la Ley de Protección de Internet para Niños (CIPA) que protege a los niños del contenido dañino en línea como condición para la financiación federal. Todo el contenido en Internet que se ve en los dispositivos de estudiantes CSD (iPads y Chromebooks) pasa a través de un filtro de contenido.

- El contenido se filtra por categorías de sitio web. Por ejemplo, los sitios clasificados como redes sociales no están permitidos en los dispositivos de los estudiantes de primaria y, por lo tanto, no se puede acceder a Facebook en un iPad de un estudiante de primaria. Los sitios clasificados como educativos, como National Geographic Kids, pasan a través del filtro y se muestran en los dispositivos de los estudiantes.
- El contenido se filtra en los dispositivos de los estudiantes tanto en la escuela como en el hogar.
- El filtro de contenido funciona basado en la URL (dirección) del sitio web. No puede ver contenido dentro de una página, como imágenes. Esto puede ser una preocupación con sitios como la búsqueda de imágenes de Google. Los maestros tienen instrucciones de usar recursos enfocados en la educación cuando buscan imágenes en proyectos estudiantiles.
- El acceso al contenido educativo en YouTube se administra a través de la configuración educativa de YouTube. Con esta configuración en la red de CSD, los videos que tengan contenido potencialmente para adultos no estarán disponibles en los dispositivos de los estudiantes. Además, no se muestran los comentarios sobre los videos.

El Distrito Escolar de Corvallis no discrimina en base a la edad, nacionalidad, color, discapacidad, expresión de género, identidad de género, origen nacional, situación de los padres o de su estado civil, raza, religión, sexo u orientación sexual en sus programas [y actividades, y proporciona igua](mailto:jennifer.duvall@corvallis.k12.or.us)ldad de acceso a los grupos de jóvenes designados. La siguiente persona ha sido designada para atender las consultas acerca de la discriminación: Jennifer Duvall, Director de Recursos Humanos y Coordinadora de Título IX, jennifer.duvall@corvallis.k12.or.us 541-757-5840 | 1555 SW 35th Street, Corvallis, OR 97333